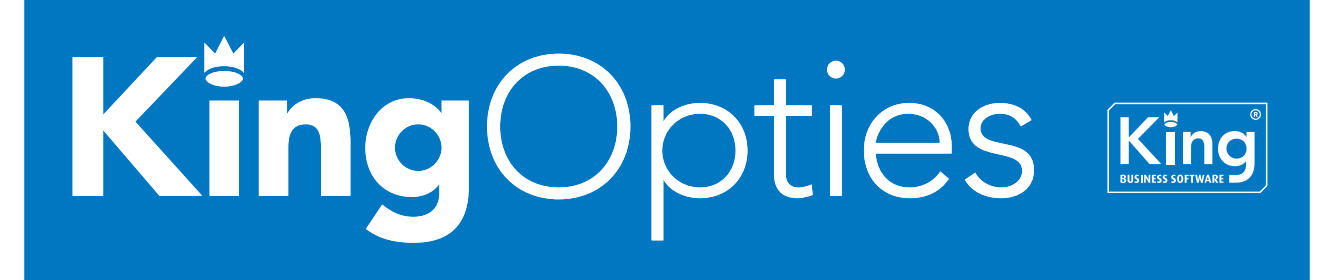

# PRODUCTIE 2 1/3

Met de optie Productie 2 kan het vervaardigen van een product administratief in King worden verwerkt. De onderdelen of componenten worden van de voorraad afgeboekt en het eind-product wordt bijgeboekt. Het verschil in kostprijs tussen de onderdelen en het eindproduct wordt geboekt op een resultatenrekening. Het eindproduct kan vervolgens worden verkocht

## RECEPT

De vervaardiging van het eindproduct vindt plaats op basis van een recept. In het recept wordt het volgende vastgelegd:

• De onderdelen of componenten die worden gebruikt om het eindproduct te maken. De onderdelen of componenten kunnen artikelen zijn maar ook tarieven

 $\begin{array}{|c|c|c|c|c|}\hline \multicolumn{1}{|c|}{\quad \ \ & \quad \ \ & \quad \ \ & \quad \ \ & \quad \ \ & \quad \ \ & \quad \quad \ & \quad \ \multicolumn{1}{|c|}{\quad \ \ & \quad \ \ & \quad \quad \ & \quad \ \ & \quad \quad \ & \quad \quad \ \end{array}$ Receptgegevens [Cert3 : 2010 : Gebruik] Algemeen Muteren Afdrukken Help PC0001 Code Soort recept Productie  $\overline{\phantom{a}}$ Zoekrode PCTCDD801 Zoeken Omschrijving PC Intel Celeron D Desktop HD 80 GB Mem Algemene gegevens Productiebeschrijving (Componenten) Eindproducten Prijsinformatie Ral Soort Nummer/code **Zoekrode** Omschrijving Aantal te (Voorraad)<br>gebruiken eenheid Verbruik  $1$ <sub>Shik</sub> 001 Artikel  $\equiv$ COMPLITERKAST0010  $2x525$ Moederbord MSI P4M900M2-L - Socket 72 002 Artikel MOEDERBORD002 Socket 775  $1$  Stuk Per recept PROCESSOR002 003 Artikel Intel Celeron D 331, kloksnelheid 2666 MH  $1$  Stuk Socket 775 Per recept 004 Artikel GEHEUGEN002 PC2-4200 Buffalo 1GB DDR-400, PC2-4200, DIMM. 1 Stuk Per recept CPUKOELER001 005 Artikel CPU-koeler  $1$  Stuk Thermaltake irb aeschikt voor proc Per recept 006 Artikel HARDDISK001 Harddisk 80 GB 0. STM380211AS. 1 Stuk Maxtor Dia Per recept  $\leftarrow$ Regelnummer 001 Priizen per 1 Stuk  $\boxed{1}$  $\boxed{1}$  $\boxed{1}$  $\boxed{1}$  $\overline{\phantom{a}}$  COMPUTERKAST001 66,55 Artikel **Antec NSK2400** Kostprijs Eur  $\mathbb{Z}[\mathbf{X}]\subseteq\mathbb{Z}$ Soort 90,98 Omschrijving Antec New Solution NSK2400, 2 x 5.25" haviextern, 2 x Verkoopprijs Eur Opslaan 3.5" bay intern, Power- en Resetknop, 2x USB 2.0 en 2x 66.55 Kostoriis regel Eur Annuleren Verkoopprijs regel Eur 90,98 Toevoegen Tussenvoegen Aanta  $\mathbf{1}$ Stuk Verwijderen  $\overline{\bullet}$  Aantal recepter Verbruik Per recept Hernummeren Produceren Toevoegen Verwijderen Ganaar... Sluiten Cert3: 2010: Gebruik | 15-6-2010

(verbruik machines) en tekstregels (met bijv. een beschrijving van de te verrichten werkzaamheden). U kunt hier ook de productiekosten vastleggen, bijv. de instelkosten van een machine. U kunt productiekosten opgeven per recept of per verwerking (het aantal recepten dat achter elkaar wordt uitgevoerd).

- De eindproducten. Dat kunnen verschillende artikelen zijn met verschillende aantallen.
- Het minimale en maximale aantal productieeenheden per verwerking. Dus hoeveel maal het recept achter elkaar moet worden uitgevoerd.

#### **COMPONENTEN**

Op deze tabkaart geeft u aan uit welke componenten of onderdelen het eindproduct wordt samengesteld.

# KING OPTIES PRODUCTIE 2 2/3

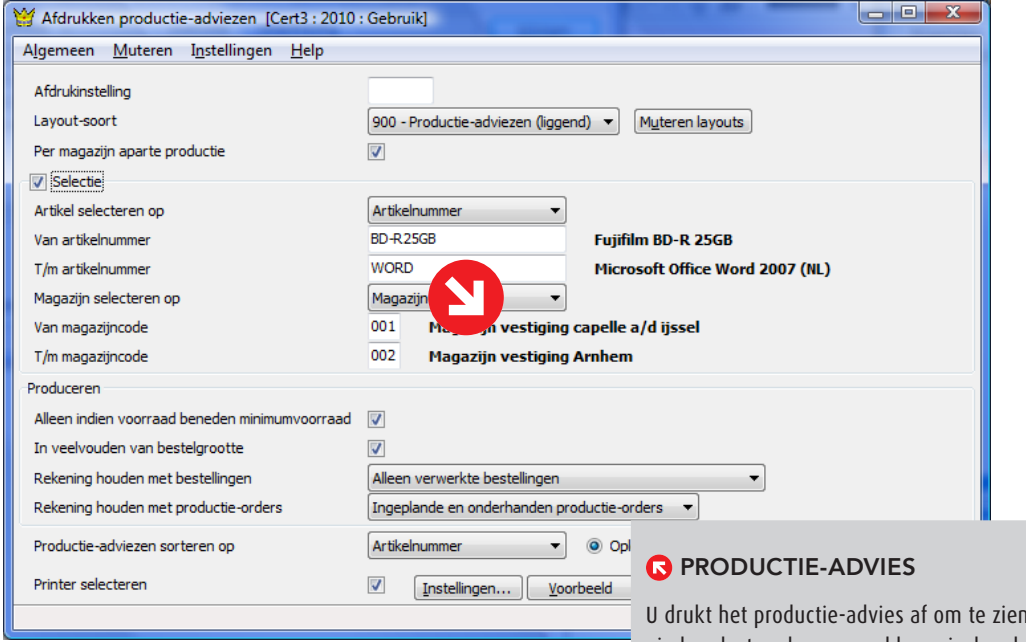

ı van welke eindproducten de voorraad lager is dan de opgegeven minimumvoorraad. U weet dan welke recepten u moet produceren en hoe vaak. Hierbij kan rekening worden gehouden met de openstaande productie-orders.

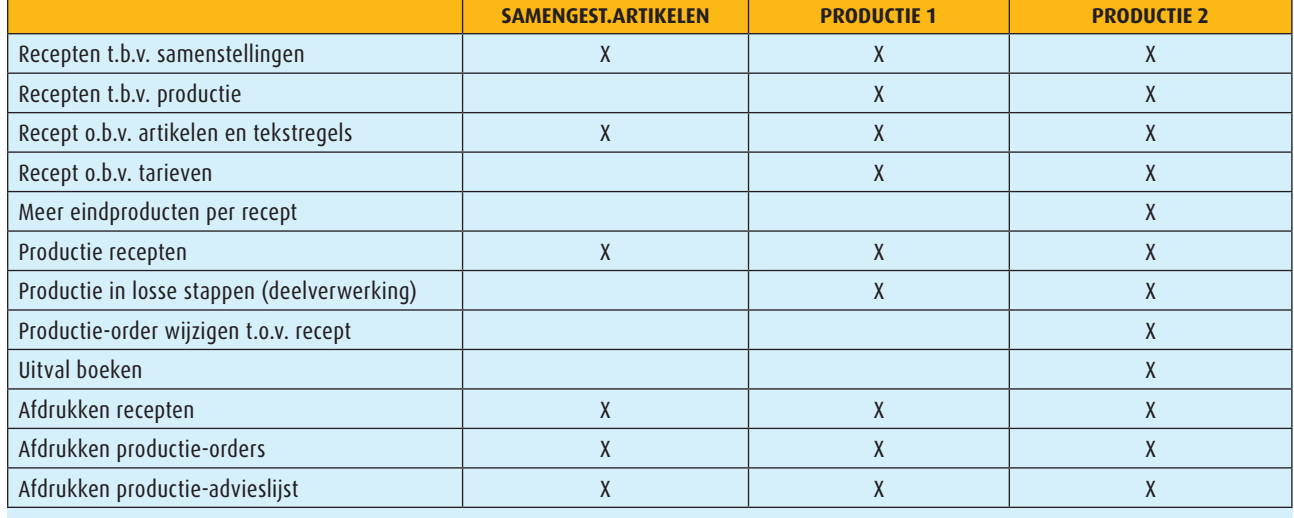

## **Overzicht functionaliteit per optie**

## KING OPTIES PRODUCTIE 2 3/3

### PRODUCTIE-ORDER

Het daadwerkelijk uitvoeren van het recept gebeurt middels een productie-order. U stelt in welk recept moet worden gebruikt en hoeveel productie-eenheden moeten worden uitgevoerd. Vervolgens wordt de productie-order verwerkt. Deze productie-order kunt u eventueel nog wijzigen. Is bijvoorbeeld een van de componenten niet op voorraad, dan kunt u een vervangend artikel selecteren. Ook kan uitval worden geregistreerd en bijgehouden, van zowel de componenten als de eindproducten.

Per productie-order kunt u de status bijhouden, die aangeeft hoe ver de order is in het productieproces. Op elk moment kan een voorraadcontrole worden uitgevoerd.

- Nieuw, in eerste instantie heeft de order de status Nieuw.
- In te plannen, de order moet nog worden ingepland.
- Ingepland, u zet de status op Ingepland als de order op de aangegeven Startdatum productie in productie kan worden genomen. De 'nog af te boeken' voorraadartikelen (componenten) worden automatisch gereserveerd. De 'nog op te boeken' voorraadartikelen (eindproducten) tellen mee in de economische voorraad.
- Onderhanden, de order is in productie genomen. Nadat u de status op Onderhanden hebt gezet, dient u de order te Verwerken zodat de componenten worden afgeboekt van de voorraad, de eindproducten worden toegevoegd aan de voorraad, en/of de productiekosten en het resultaat financieel worden geboekt. Deze stappen kunnen los van elkaar worden uitgevoerd, maar ook in één keer. Deze verwerking dient u ook uit te voeren om tussentijds eindproducten aan de voorraad toe te voegen en/of de productiekosten te boeken.
- Gereed, nadat de order volledig is geproduceerd krijgt deze de status Gereed.

*De optie Productie 2 werkt samen met de opties Serienummers en Partijenregistratie. De serienummers en partijen kunt u vastleggen in de productie-order.*

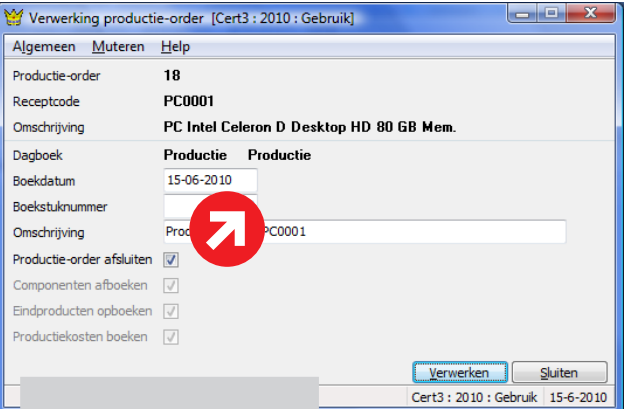

### **O** VERWERKING

Voordat de productieorder wordt verwerkt, kunt u in dit venster enkele gegevens vastleggen die worden gebruikt bij de financiële boeking van de productie:

### **PRIJZEN**

**Prijs** Neem contact op met King, tel. (010) 264 63 20 **Leverbaar voor versie** King Logistiek